STRETCHYTECH<sup><sup>9</sup>))</sup>

# **Getting Online & Zoom**

Digital Assistive Technology

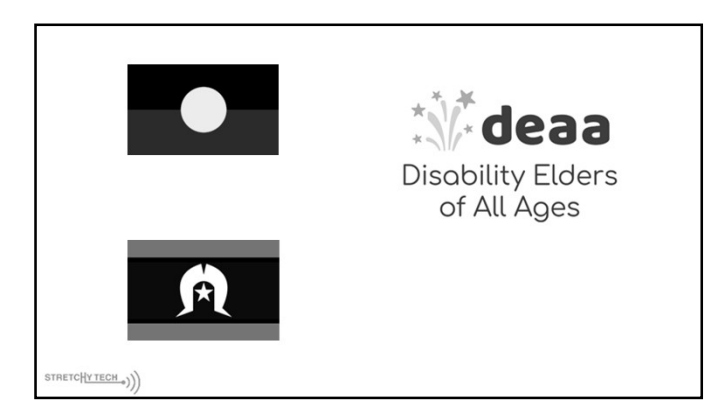

## This Workshop will Cover

- Keeping your devices and accounts safe
- Staying safe online
- Mobile Data vs WiFi
- How to use Zoom
- Troubleshooting

**STRETCHYTECH**<sup>o</sup>))

#### **How to keep your devices safe**

- Use a passcode
- Do not share your passcode with anyone
- Do not leave your phone unattended
- Keep your software and apps up to date

STRETCH**YTECH**<sup>...</sup>))

#### **Passcodes, Passwords and Passphrases**

Passcode - Used to unlock your phone or tablet 167899

Password - Should be a mix of letters, numbers and symbols dXey6-meL8i-d3aa&

Passphrases - Relatively secure and easier to remember. Mydogis100%thebestintheworld

STRETCH<u>yTECH</u><sup><sup>9</sup>))</sup>

#### **Password tips**

Follow these tips for creating a strong password.

- Do not include personal information
- Use a jumble of numbers, letters and symbols.
- Use password manager software.
- Use multi-factor identification

**STRETCHYTECH**<sup><sup>2</sup>)</sup>

## **Identify Scams**

Usually threaten that something may happen to you or your accounts

Include a link that may look unusual

Your bank will never contact you and ask you to confirm your login details or password.

STRETCH<u>YTECH</u>.))

#### **More information**

<www.scamwatch.gov.au>

<https://www.scamwatch.gov.au/>

<https://beconnected.esafety.gov.au>

<https://www.cyber.gov.au/>

STRETCH<u>YTECH</u><sup><sup>9</sup>))</sup>

## **Making secure online payments**

- Use a secure internet connection
- Use a trusted website
- Consider using credit over debit
- Keep an eye on your accounts

**STRETCHYTECH**<sup><sup>9</sup>))</sup>

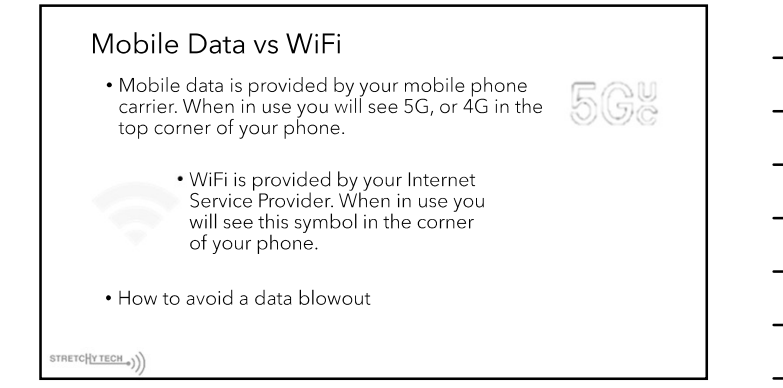

#### **Zoom**

Zoom is a video conferencing app

Can be used for meetings, therapy sessions, conversations with friends.

Zoom has significantly more functionality on the computer version.

STRETCH<u>yTECH</u><sup>9</sup>))

## **Getting Started**

Allows you to join meetings

Host one on one meetings

Host group meetings (up to 40 minutes duration)

Ensure your device has

- Webcam
- Microphone • Speakers

**strach (STRECH )** 

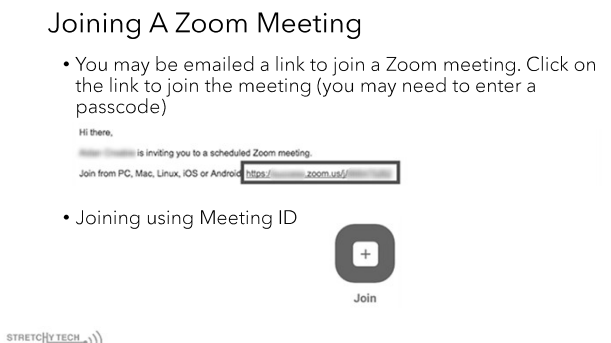

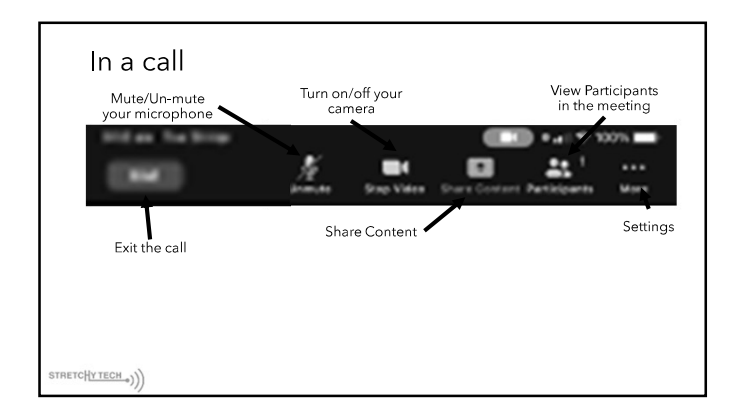

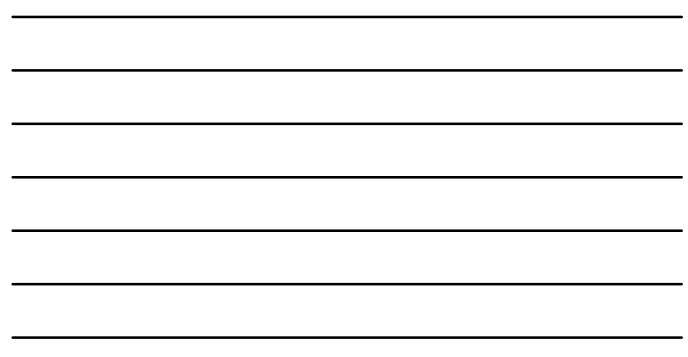

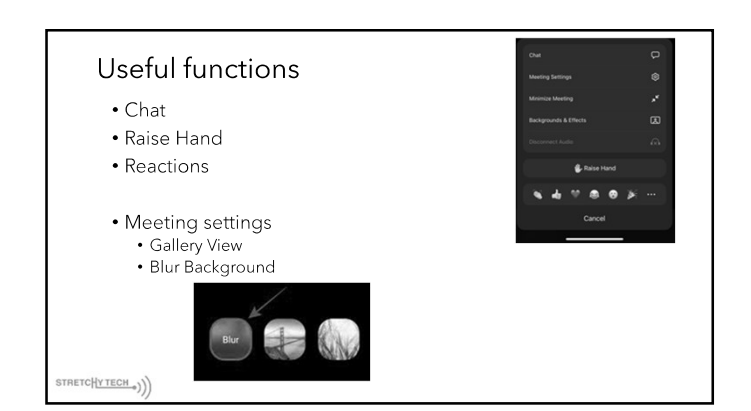

## **Computer specific accessibility settings**

• Closed Captions • Including ability to adjust text size

- Noise Suppression
- Multi-spotlight
- Focus Mode
- Mute participants upon entry.

STRETCH<u>YTECH</u>.))

#### **Etiquette**

- Keep your microphone muted when not speaking
- Use the raise hand button if you have a question
- Try to find a quiet space for the call
- Send links prior to the meeting

**STRETCH<u>YTECH</u><sub>\*</sub>))** 

## **Trouble Shooting:**

- Check your connection to the internet.
- Not all problems may be at your end, other people in the call may have issues which will affect your ability to hear.
- Check your device volume is turned up
- Check your microphone is not muted

**STRETCHYTECH**<sup><sup>2</sup>)</sup>

# Thank you

STRETCHYTECH<sup>()</sup>)